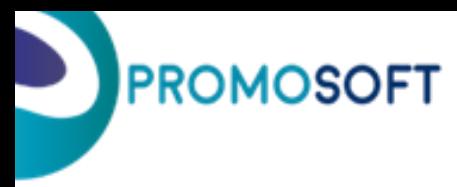

# **Rekommenderade arbetsrutiner i SOLO**

<span id="page-0-0"></span>Notera att du hittar närmare instruktioner på hur du praktiskt går till väga gällande samtliga rutiner nämnda nedan via våra How To-Guider på vår hemsida - *Promosoft.nu*

### **Innehåll:**

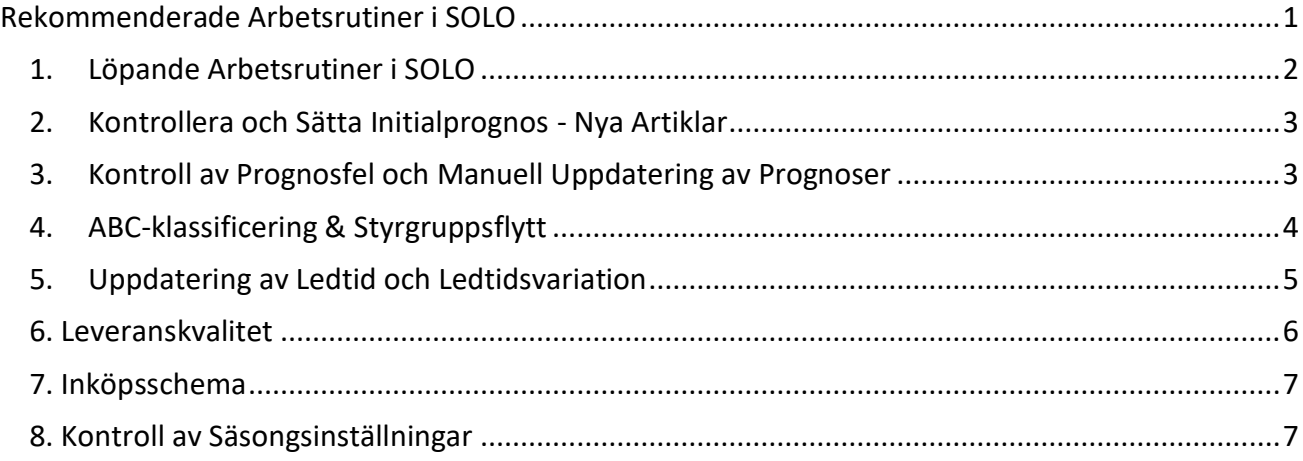

Följande dokument innehåller rekommendationer gällande löpande arbetsrutiner i SOLO. Vid uppstart och en tid framöver kan det hända att du behöver se över en del av rutinerna oftare än nämnda rekommendationer, medan man måste vänta med att komma i gång med några av de andra rutinerna tills SOLO har hunnit samlat in ett tillräckligt gott statistiskt underlag, exempelvis ledtidsuppföljning.

# $\blacktriangleright$ **PROMOSOFT**

## <span id="page-1-0"></span>**1. Löpande Arbetsrutiner i SOLO**

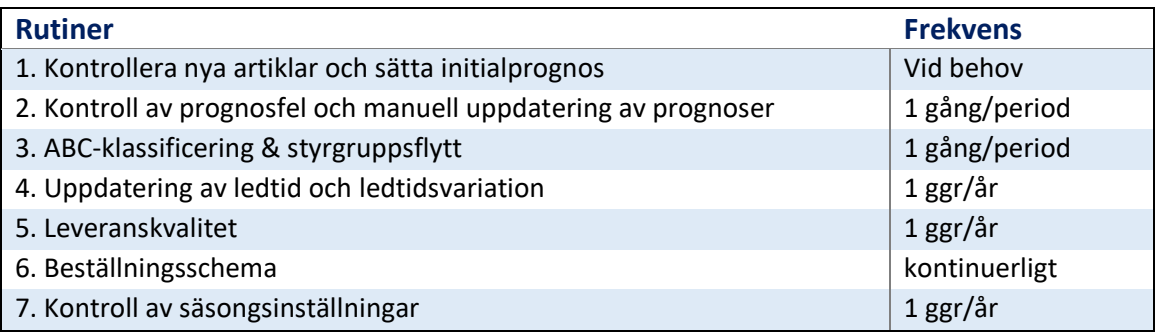

*Frekvensförslag på rekommenderade rutiner i SOLO*

### **Periodindelning**

SOLO delar upp året i 13 beräkningsmässiga perioder för prognostisering och redovisning av statistiskt underlag. Perioduppdelningen ser ut som följande:

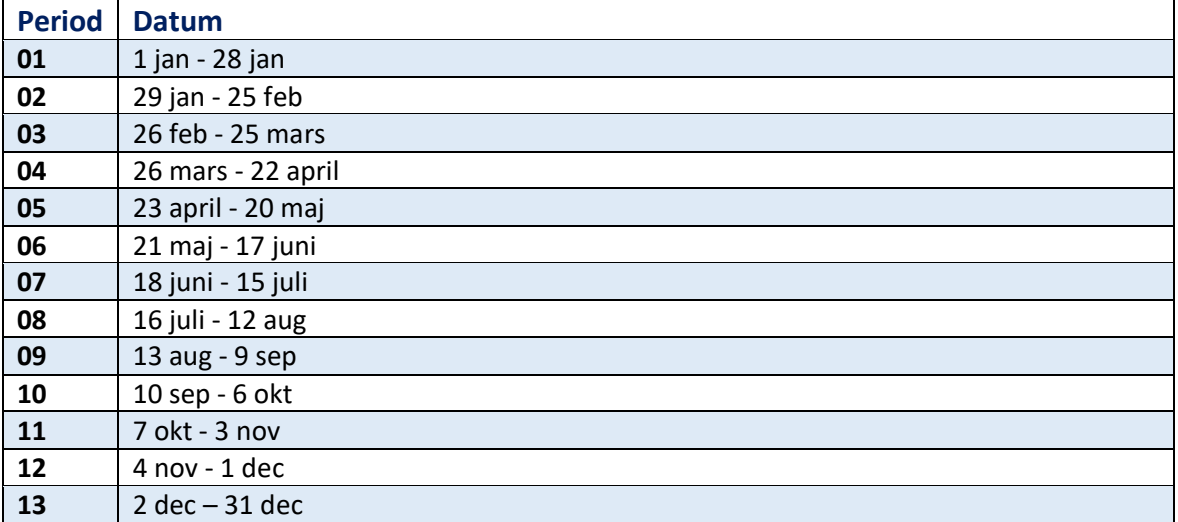

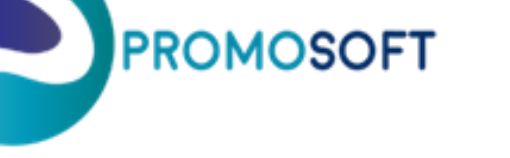

### <span id="page-2-0"></span>**2. Kontrollera och Sätta Initialprognos - Nya Artiklar**

Nya artiklar som importeras till SOLO får inte någon prognos per automatik utan den behöver läggas in manuellt på respektive, det vill säga, vad man tror att en artikel kommer att sälja under en 4 veckors-period.

Notera att om ni köper initialvolymer av nya artiklar så kommer löpande efterfråga så småningom att generera en prognos, men det kan ta ett par perioder innan dessa får en medelvärdesriktig prognos och det är därför lämpligt att lägga en prognos manuellt. Undantaget om man köper en volym som förväntas räcka minst ett par 4 veckors-perioder.

### <span id="page-2-1"></span>**3. Kontroll av Prognosfel**

För att snabbt fånga upp artiklar som säljer mer eller mindre än förväntat är det viktigt att efter ett periodskifte söka efter, kontrollera och korrigera eventuella prognosfel för att få så bra inköpsförslag som möjligt.

Vi rekommenderar att du börjar med de artiklar som styrs mot högst servicegrad och de som styrs mot lägst servicegrad, dvs börja med ytterligheterna och arbeta dig in mot mitten.

Tips!

Genom att titta på de eventuella prognosfel som SOLO varnat för har du även möjlighet att fånga upp de artiklar som eventuellt bör fasas ut då efterfrågan ligger under önskvärt. Och tvärtom – eventuellt fånga upp exempelvis beställningsartiklar vars efterfrågan ökat markant det senaste. Kanske att dessa är aktuella att lagerhålla i stället?

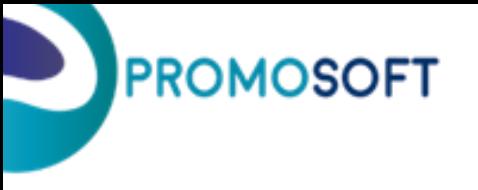

# <span id="page-3-0"></span>**4. ABC-klassificering & Styrgruppsflytt**

En artikels efterfrågan förändras under tid, nya artiklar tillkommer och äldre artiklar utgår. Detta innebär att man med jämna mellanrum behöver beräkna nya klassindex och flytta artiklar till korrekt styrgrupp. Detta för att säkerställa att artiklarna utifrån de nya förutsättningarna har rätt servicegrad. Styrgrupps-klassificering görs för ett eller flera lager samtidigt och gäller då för alla artiklar som lagerförs på lagret/lagren.

1. Innan man gör sin klassning bör man ha flyttat undan beställningsartiklar genom att filtrera på leveranskod 'transit' och flytta dessa till relevant styrgrupp. Generellt anger man i inställningarna på dessa styrgrupper att artiklar får flyttas in men inte ut samt att de inte ska räknas med i ABC-kalkyleringen, därför bör man också gå in på denna styrgrupp specifikt för att göra en sökning efter artiklar med leveranskod "Inventory" och flytta ur dessa till styrgruppen "Nya artiklar". Samma flytt av artiklar som har avvikande hanteringskoder bör göras, det vill säga artiklar som i affärssystemet har kodats till hanteringskoder som ska vara "spärrade för inköp" bör flyttas till en styrgrupp som kan heta

exempelvis "Utgående" eller "Spärrad", samt att man kollar i denna styrgrupp efter artiklar som kodats om till vanlig/normal-kodning . Dessa bör flyttas till "nya artiklar".

- 2. När beställningsartiklar och Utgångna artiklar hanterats kan man köra processen för ABC-kalkylering. Kör den för ett lager i taget.
- 3. Efter att nya klassindex har beräknats så går du igenom dina artiklar och utefter hur de klassificerats flyttar dem till sina nya styrgrupper.

Glöm inte att räkna om BK/BP för att få uträknat ny och uppdaterad prognos.

# **PROMOSOFT**

### <span id="page-4-0"></span>**5. Uppdatering av Ledtid och Ledtidsvariation**

Ledtider och ledtidsvariationer bör ses över en till två gånger per år per leverantör för att säkerställa att man har en så korrekt inställd ledtid som möjligt. Att ledtiden stämmer bra med verkligheten är av stor vikt för att man ska kunna uppnå den servicenivå man har satt.

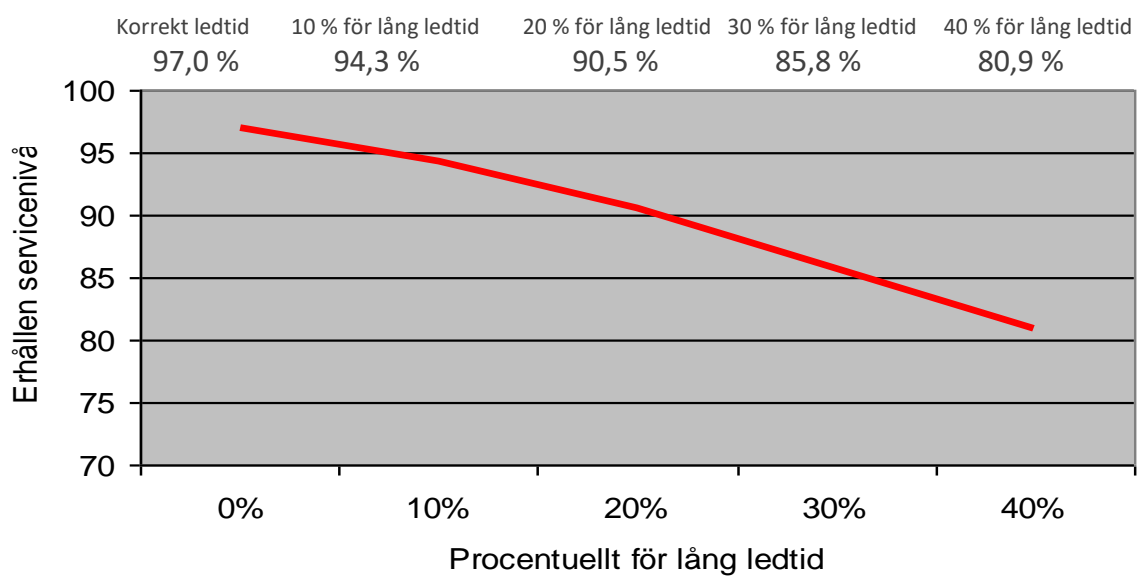

Källa: Mattsson, S-A. (2003): Ledtidens och ledtidsvariationens betydelse för säkerhetslagrets storlek, Institutionen för teknisk ekonomi och logistik, Lunds Universitet.

Ledtiden och ledtidsvariationen kan följas upp med hjälp av SOLO Dashboard och dess rapportblad *Ledtid leverantör* - där statistik på tidigare leveranser finns sammanställd per leverantör. Kom dock ihåg att små ändringar i ledtidsvariationen kan ge stort utslag i säkerhetslagret så se till att ha ett bra statistiskt underlag på förslagsvis minst tre leveranser.

Det finns även möjlighet att i SOLO Dashboard titta statistik per artikel för att använda som underlag om man önskar ställa in ledtid även på artikelnivå i SOLO.

Har man tusentals artiklar blir det svårt eller omöjligt att registervårda samtliga, men har man ett mindre antal storsäljare bör man göra inställningar på dessa om de avviker från leverantörens inställda ledtid.

Eftersom ledtidsvariationen räknas ut i förhållande till inställd ledtid är det viktigt att börja med att ställa in ledtider innan man ställer in ledtidsvariationer, om man har för avsikt att göra båda dessa moment.

Man bör också med jämna mellanrum kolla vilka leverantörer/artiklar som har 0 i inställd ledtid och ledtidsvariation för att fånga upp nya och icke inställda artiklar. Nedan visas ett urklipp av uppföljningen av ledtid i Solo Dashboard.

### Ledtidsanalys leverantörsnivå

Ledtidsrapport innehållande statistik per leverantör. Denna data används med fördel som stöd för att fatta berslut om inställd ledtid samt ledtidsvariation per leverantör i SOLO. Tidiga leveranser innebär i regel onödig kapitalbindning, sena leveranser brister och sänkt service till kund. Antal leveranser bör förslagsvis vara 3+ för att räknas som gott statistiskt underlag.

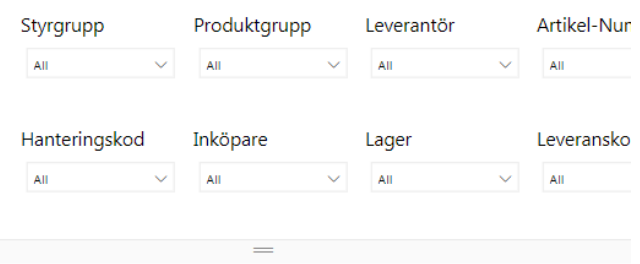

#### Ledtidsdata per Leverantör

**PROMOSOFT** 

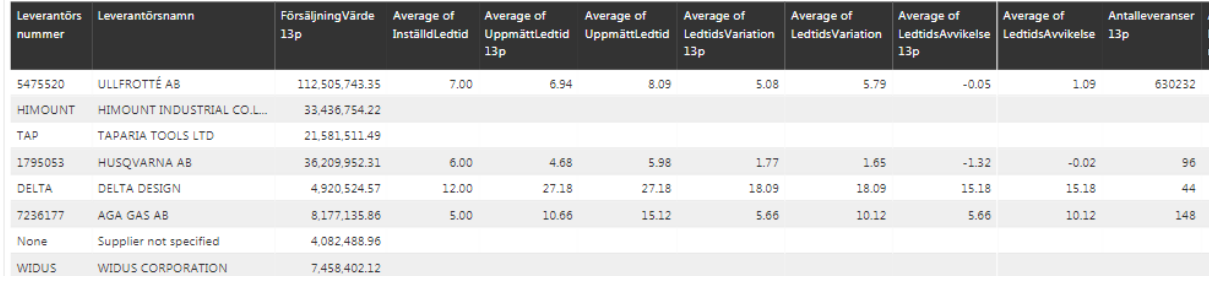

### <span id="page-5-0"></span>**6. Leveranskvalitet**

Det går att följa upp leveranskvaliteten per leverantör genom ett rapportblad i SOLO Dashboard, vårt Power Bi-verktyg. Detta går sedan att ange i SOLO per leverantör så att man tar hänsyn till hur bra leverantören är på att leverera. Detta påverkar säkerhetslagret (MAD) på artiklar från den leverantören, och därmed er service mot era kunder, vilket gör att leverantörer med leverans av många högfrekventa artiklar till exempel bör ses över ofta för att undvika missad försäljning.

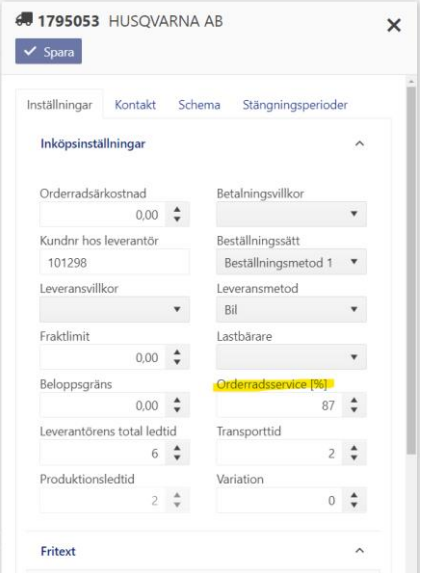

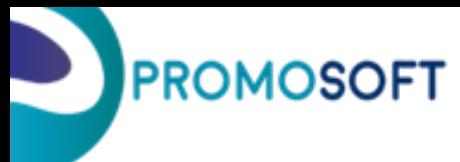

### <span id="page-6-0"></span>**7. Inköpsschema**

Inköpsintervall och schema är något man kan ställa in per leverantör i SOLO Web.

Om man inte ställer in att man bara beställer exempelvis veckovis, så kommer Solo tro att man kan göra beställning kontinuerligt varje dag, vilket sällan är möjligt. Gör man inte inställningen kommer man alltså med hög sannolikhet inte uppnå den service man ställt in.

### <span id="page-6-1"></span>**8. Kontroll av Säsongsinställningar**

En gång per år behöver man kontrollera sina säsongsinställningar så att de fortfarande stämmer. Detta görs genom att man simulerar de artiklar som är knutna till en viss säsong och tittar på säsongsfliken för att se om det nuvarande säsongsmönstret fortfarande ser bra ut. Behöver säsongsprofilen ändras görs detta i registret för säsongskoder där man kan ändra indexen för olika perioder så att de stämmer överens med den säsong som finns. Det är viktigt att inte göra för grova övergångar i indexen mellan olika perioder eftersom det kan ge effekt i säkerhetslagret. Ett bra riktvärde är att värdena i säsongsindexet inte ska skilja mer än ca 0,3 mellan två olika perioder. Använder man sig av funktionen för nollsäsong är det viktigt att nollställa och räkna om prognosen för de artiklar som ska ha nollsäsong för att systemet ska räkna på rätt antal perioder. Detta måste också göras om artikeln tilldelas en ny säsong där prognosen beräknas på alla 13 perioder.

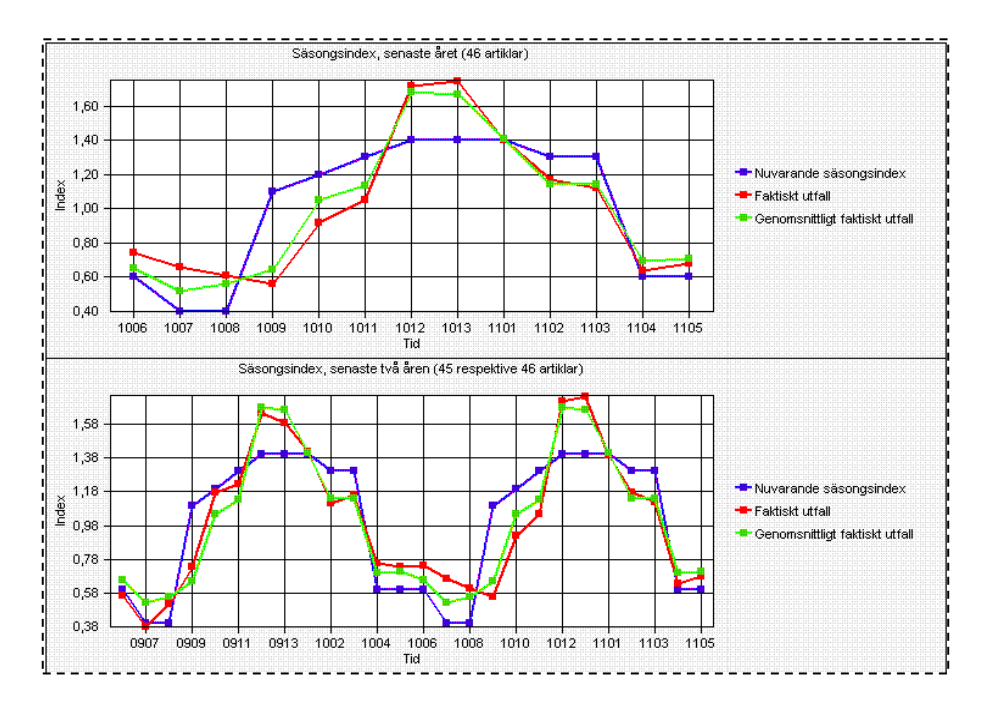